## Cary630 MicroLabPCバージョン確認方法<br>とWindows10対応のバージョン とWindows10対応のバージョン

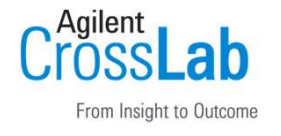

MicroLabPCのバージョン確認方法 ホーム画面から「詳細設定」→「診断」を選択すると 右上にバージョンが表示されます。 **とWindows10対応のバージョン**<br>MicroLabPCのバージョン確認方法<br>ホーム画面から「詳細設定」→「診断」を選択すると<br>右上にバージョンが表示されます。<br>Windous10対応のMicroLab PCのバージョンは「5.3以降」です

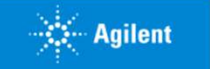